**AP NOTE** Ver.3

#### **iGS01S/iGS02E/iGS03 Google Cloud IoT Core Guide**

#### Introduction

This application note provides a guide to connect Google Cloud IoT Core with iGS01S/iGS02E/iGS03 via mqtt bridge.

#### Get Started

The first step is to ensure you have a [Google Cloud](https://console.cloud.google.com/) IoT Core account set up with IoT core. Follow the [IoT Core Quick start](https://cloud.google.com/iot/docs/quickstart) to create a Cloud IoT Core device registry and register a device.

After following the instructions in the Quickstart guide, you should have PROJECT\_ID, REGION, REGISTRY ID and DEVICE ID settings. These settings will be used to configure iGS01S/iGS02E/iGS03. We suggest users to test your configurations on PC first to confirm your settings are correct.

Below shows the gcloud commands for publish and subscribe to verify your settings: (Your pub/sub topics may be different from the example, please use your settings accordingly)

Publish some data to projects/igs01s-214703/topics/pub \$ gcloud pubsub topics publish projects/igs01s-214703/topics/pub --message="TEST1"

Then check if you can receive the published data \$ gcloud pubsub subscriptions pull --auto-ack projects/igs01s-214703/subscriptions/igs01s --limit=100

#### Configuration on iGS01S/iGS02E

The Google Cloud IoT Core uses JSON Web Tokens (JWT) for authentication.

The device uses a private key to sign a JSON Web Token (JWT) for authentication so the user must **upload the private key** to the device. In addition, the JWT requires **enabling NTP** settings to get correct expired time.

Notice, the firmware OTA is required for iGS01S/iGS02E to ensure the function to publish messages to Google Cloud IoT Core as expected.

Below shows the steps to config IGS02E to publish data to Google Cloud IoT Core.

- 1. Enable NTP via the system tab of webUI.
- 2. Upload private key via advanced table of webUI
- 3. Configure the device as MQTT client with below settings:
	- MQTT HOST mqtt.2030.ltsapis.goog

- MQTT PORT 8883
- MQTT PUBTOPIC /devices/{DEVICE\_ID}/events
- MQTT CLIENTID projects/{PROJECT\_ID}/locations/{REGION}/registries/{REGISTRY\_ID}/devices/{DEVICE\_I D}
- MQTT USERNAME unused
- MQTT PASSWORD {PROJECT\_ID}
- Enable MOTTS
- Select Google-Cloud-IoT-Core RootCA
- Disable use certificate

Note, the standard authenticate method is using JWT in mqtt password field. Due to the very short expiration time of the JWT, we support runtime generation of the JWT. So users need to set "PROJECT\_ID" in the password field then the gateway will automatically generate the JWT as password for connecting the server.

Below shows the screenshot of IGS02E settings:

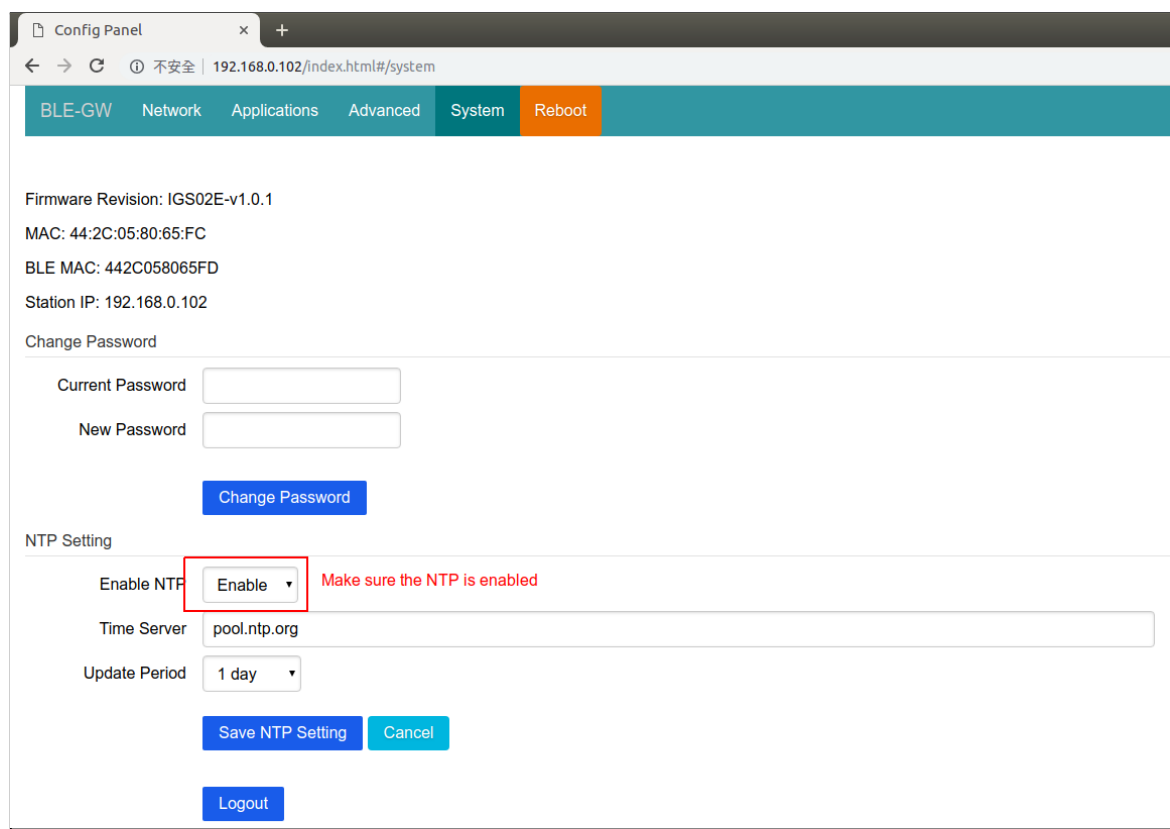

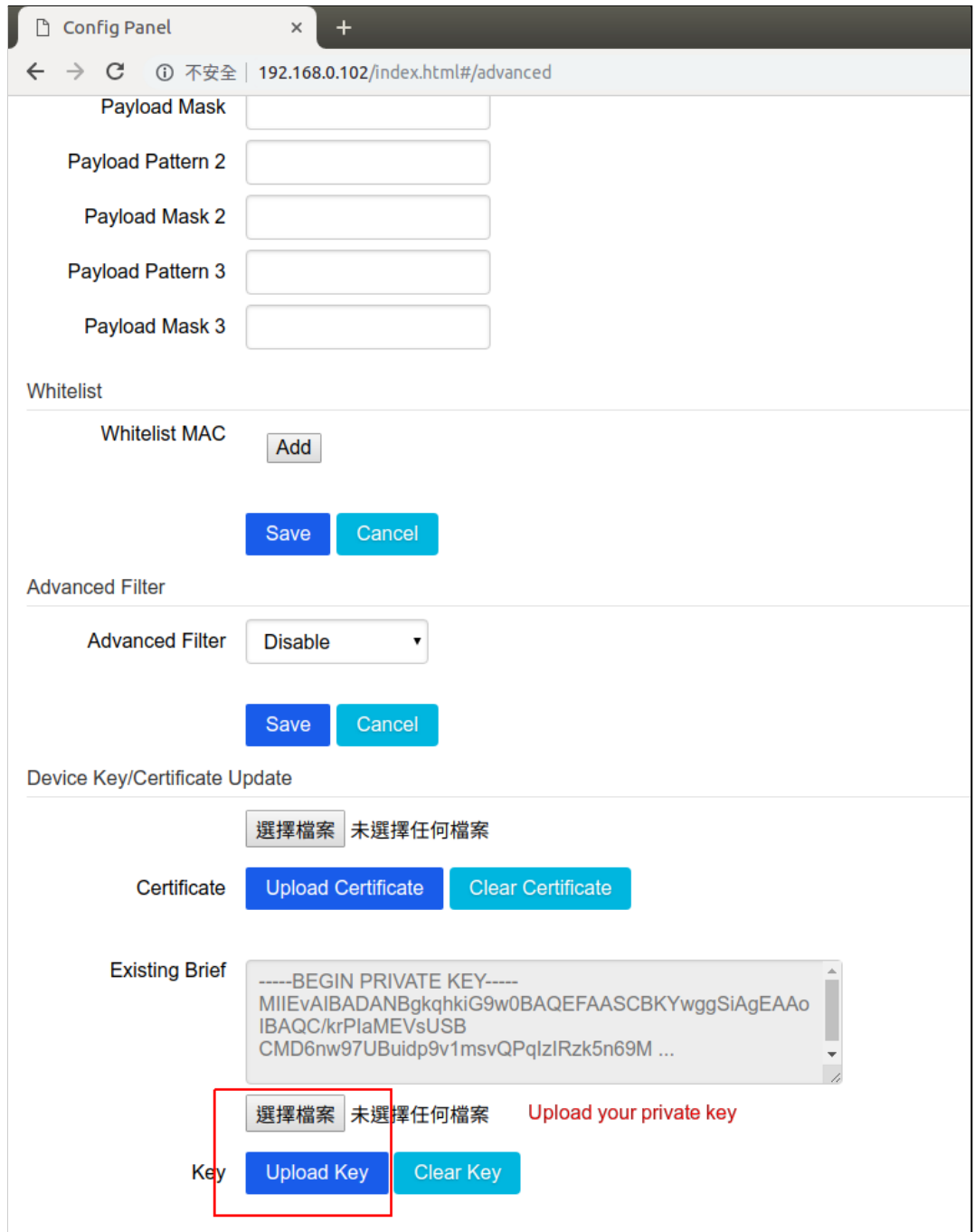

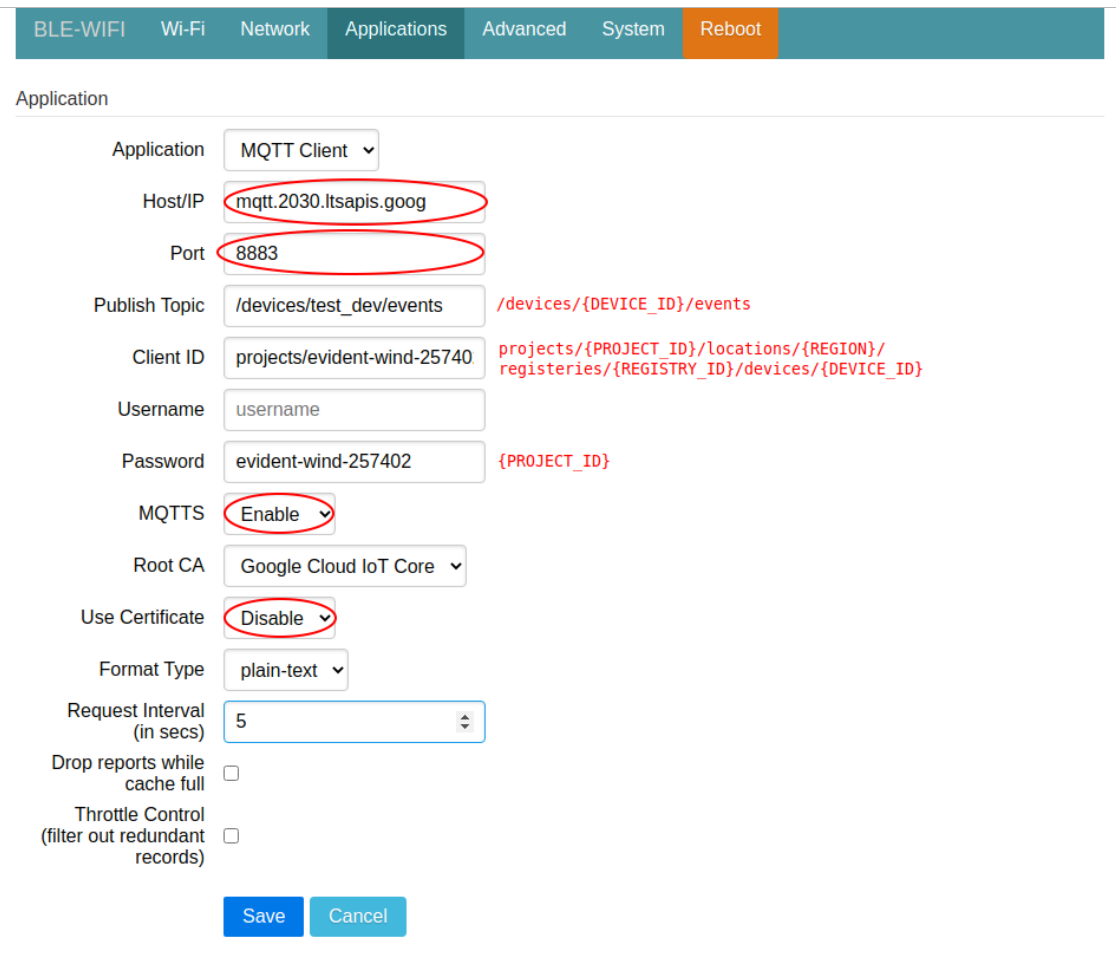

#### Configuration on iGS03 Series

Please be mindful that the current primary root certificate (GlobalSign R2) will expire on December 15, 2021.

Please upgrade iGS03 devices to v1.0.9.0+ to ensure the function to publish messages to Google Cloud IoT Core works as expected.

The wizard now uses "mqtt.2030.ltsapis.goog" instead of "mqtt.googleapis.com" by default.

The configuration is basically the same as iGS01S/iGS02E in the previous section. But iGS03 Series provides a new functionality called 'Cloud IoT Helper' to make things easier. You can manually configure the MQTT settings like iGS01S/iGS02E, or try to use the helper.

The steps to config IGS03 using the 'Cloud IoT Helper'.

- 1. Enable NTP
- 2. Open 'Cloud IoT Helper', choice the 'Google Cloud IoT Core'
- 3. Enter the PROJECT ID, REGION, REGISTRY ID and DEVICE ID on helper
- 4. Upload the private key of the device on helper
- 5. Click 'OK' on helper, review the configurations
- 6. Click 'SAVE' to save the configuration, click 'reboot' to apply the new settings

#### Screenshots for iGS03 series.

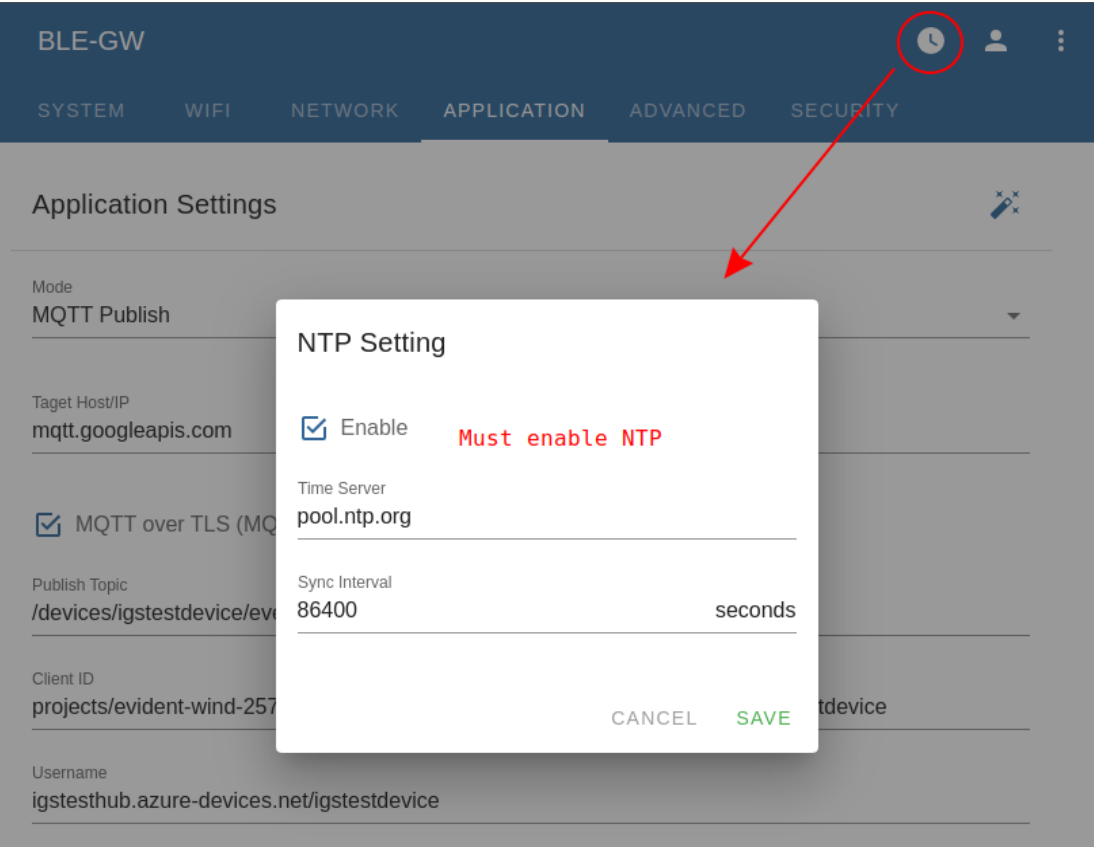

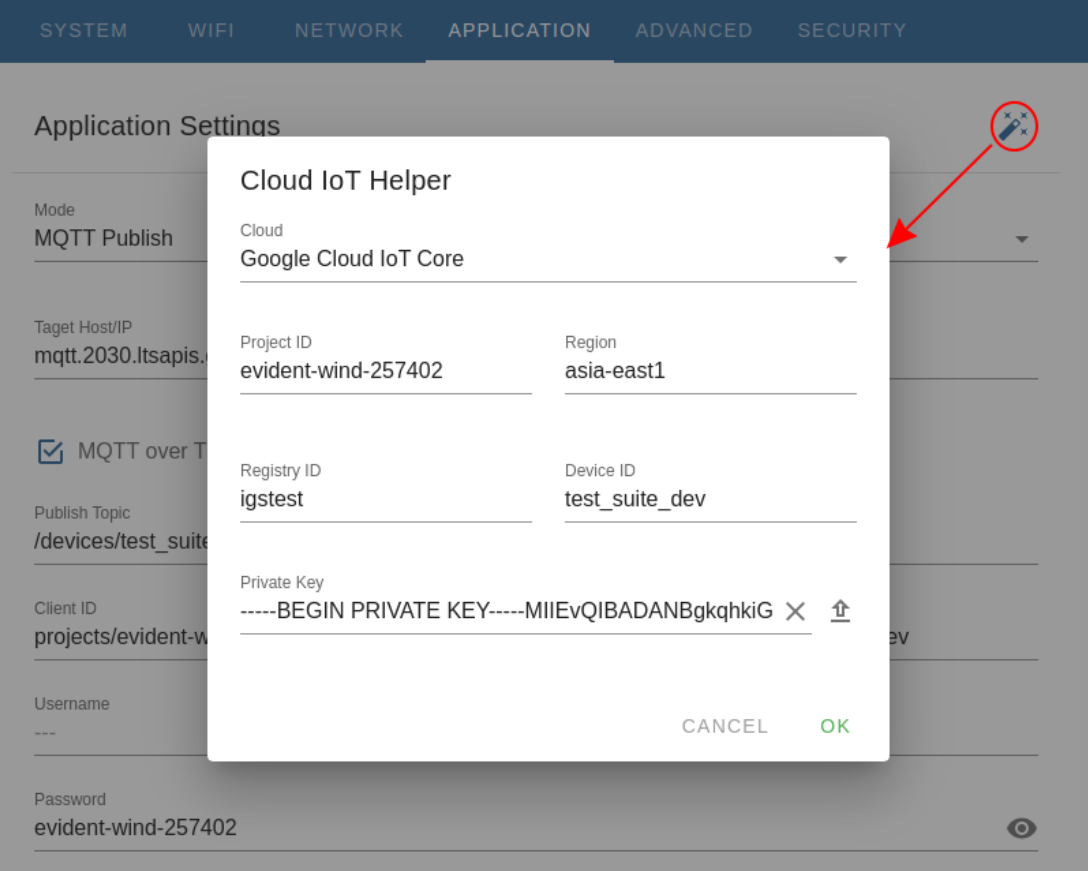

Choose 'Google Cloud IoT Core', fill PROJECT\_ID, REGION, REGISTRY\_ID and DEVICE\_ID, upload the device private key.

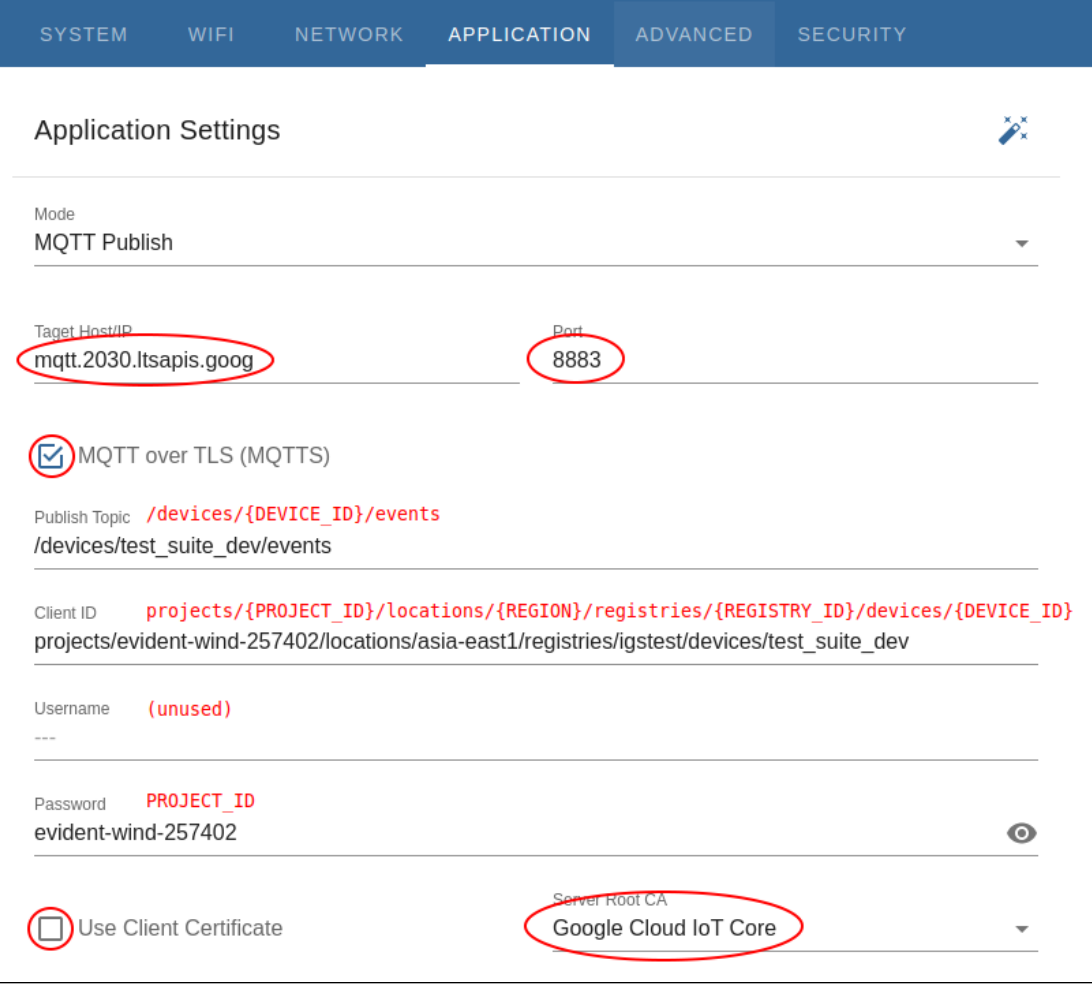

The 'Cloud IoT Helper' will fill the settings for you, or you can input the settings manually.

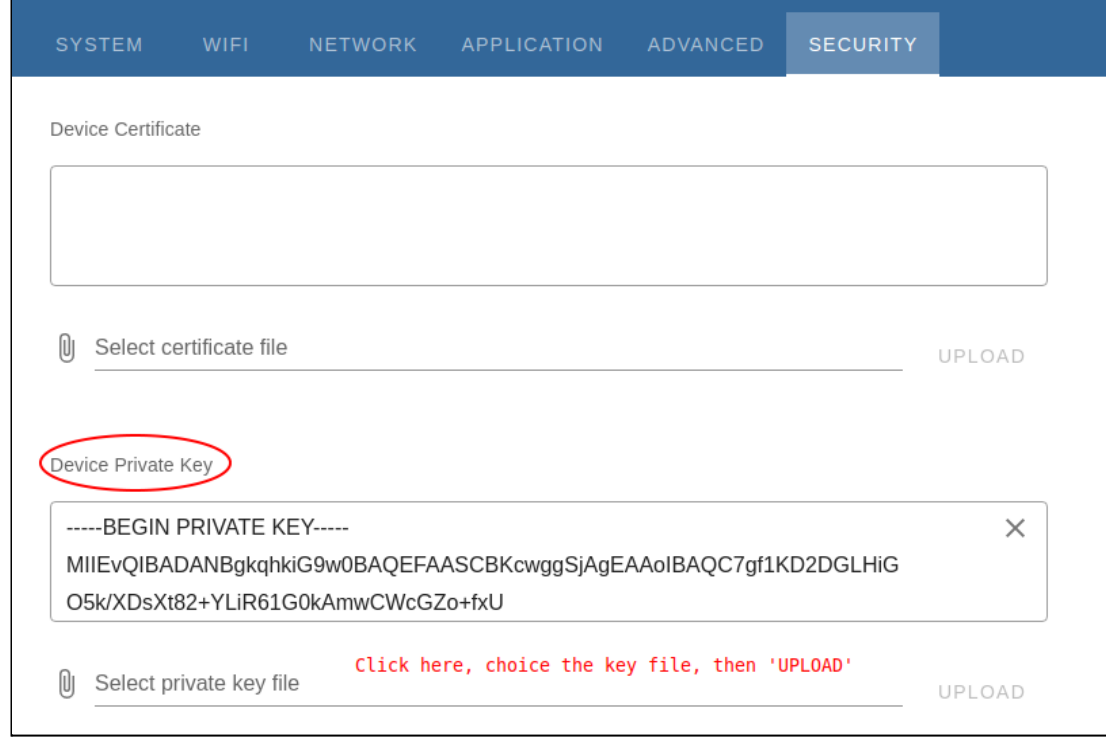

The device key should already be uploaded on 'Cloud IoT Helper'. Or you can upload the key in the 'SECURITY' tab if you did not use the helper.

#### Revision History

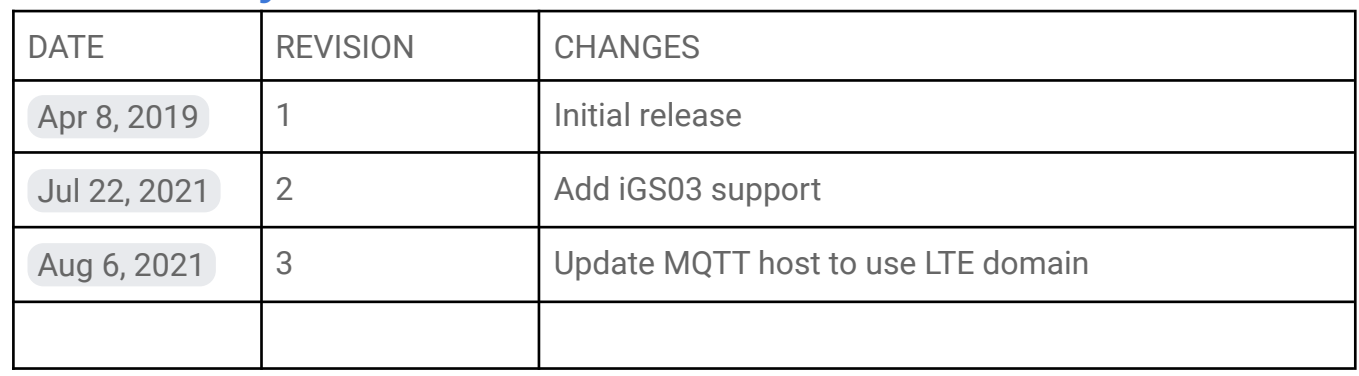